— and  $1-$ 

(plain text)

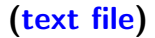

—情報リテラシ演習 2—

**(**文字データの最も基本的な形式**)**

**(**通常 .txt などの拡張子を付ける**)**

プレインテキスト**:** 単純に文字を並べたもの

プレインテキスト・テキストファイル

プレインテキスト・テキストファイル • ( ) *•* 容量が小さく、 *•* 引用・検索・自動定型処理が出来るなど *<sup>−</sup>*<sup>→</sup> 質の高いデータ —情報リテラシ演習 3—

## $($ editor) :

*<sup>−</sup>*<sup>→</sup> 目的によって使い分けよ

エディタとワープロソフト

## $(word$  processor) :

—情報リテラシ演習 4—

エディタの特徴 • **•**  $\mathbf{r} = \mathbf{r} \cdot \mathbf{r} + \mathbf{r} \cdot \mathbf{r} + \mathbf{r} \cdot \mathbf{r} + \mathbf{r} \cdot \mathbf{r} + \mathbf{r} \cdot \mathbf{r} + \mathbf{r} \cdot \mathbf{r} + \mathbf{r} \cdot \mathbf{r} + \mathbf{r} \cdot \mathbf{r} + \mathbf{r} \cdot \mathbf{r} + \mathbf{r} \cdot \mathbf{r} + \mathbf{r} \cdot \mathbf{r} + \mathbf{r} \cdot \mathbf{r} + \mathbf{r} \cdot \mathbf{r} + \mathbf{r} \cdot \mathbf{r$ • <del>+</del> •<br>• <sub>The st</sub>art of the start of the start of the start of the start of the start of the start of the start of the start *?* コピー・ペースト *?* 検索・置換 *•* レイアウト・文字飾り等の機能はない

—情報リテラシ演習 5—

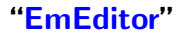

=「テキストファイルの効果的な作成・編集法」

—情報リテラシ演習 6—

エディタの利用

# *•* 起動**: [**スタート**]** *<sup>−</sup>*<sup>→</sup> **[**プログラム**]** *<sup>−</sup>*<sup>→</sup> **[Tools]** *<sup>−</sup>*<sup>→</sup> **[EmEditor]**

*•* 終了**: [Alt+Shift+x]**

*•* 開く**: [Ctrl+o]** または **[**ファイル**]** *<sup>−</sup>*<sup>→</sup> **[**開く**] (**複数のファイルを同時に開いて編集できる**)**

**(**最初に終了の方法を覚えよう**)**

—情報リテラシ演習 7—

または **[**ウィンドウ右上の×**]**

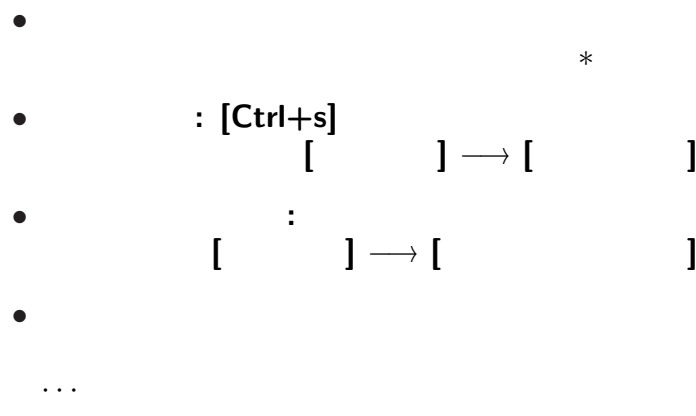

# *•* 保存して閉じる**: [Ctrl+e]**  $\mathbf{i} \rightarrow \mathbf{j}$ *•* すべて保存して閉じる**: [Ctrl+Shift+e]**  $\blacksquare$  **[**

**(**最初に終了の方法を覚えよう**)**

—情報リテラシ演習 9—

または **[**ウィンドウ右上の×**]**

*•* 終了**: [Alt+Shift+x]**

*•* この後の練習用に、

## *•* **EmEditor** を起動**:**  $\longrightarrow$  **[** *<sup>−</sup>*<sup>→</sup> **[Tools]** *<sup>−</sup>*<sup>→</sup> **[EmEditor]**

と入力 **(**最後で改行**)**

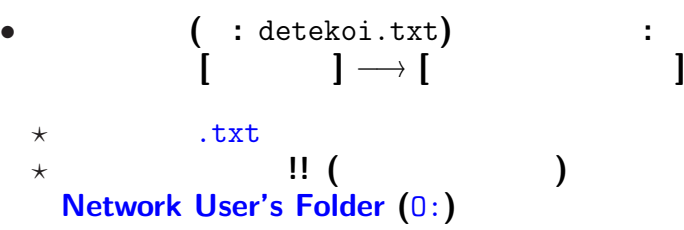

または **[**ウィンドウ右上の×**]**

 $11-$ 

**(**最初に終了の方法を覚えよう**)**

*•* 終了**: [Alt+Shift+x]**

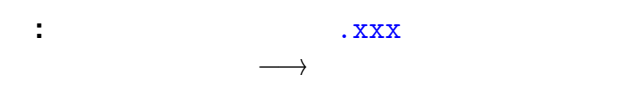

*•* プログラムが処理するときの目印 **(**ファイルの関連付け・自動処理など

*•* 人間が見分けるための目印

ファイル名と拡張子

 $-$  12—

**)**

*•* .txt **:** テキストファイル

拡張子の例**:**

ファイル名と拡張子

- .html, .htm **: HTML**
- .doc, .docx : MS-Word
- .xls, .xlsx : MS-Excel
- .ppt, .pptx : MS-Powerpoint .pps, .ppsx :
- *•* .csv **: Comma Separated Values (**データを , で区切った形式**)**

#### *•* .c **: C** 言語プログラム

拡張子の例**:**

ファイル名と拡張子

## • .pdf : **PDF (Portable Document Format)**

- .jpg, .png, .bmp
- .mid, .wav, .mp3
- .mpg, .wmv, .swf
- **•** .1zh, .zip, .gz :

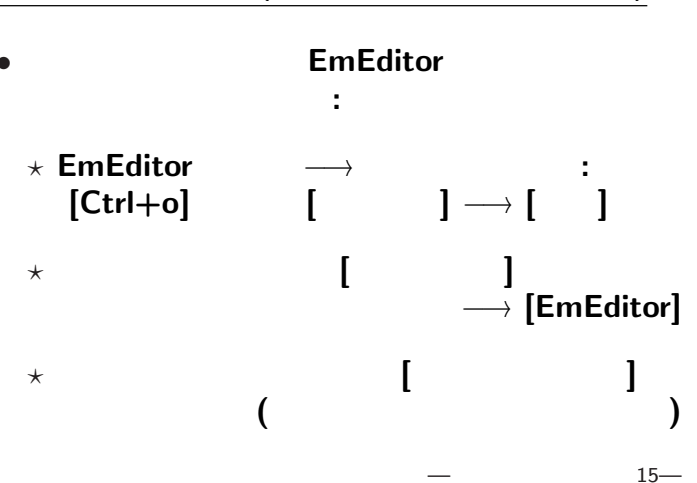

#### $E$ mEditor (: &

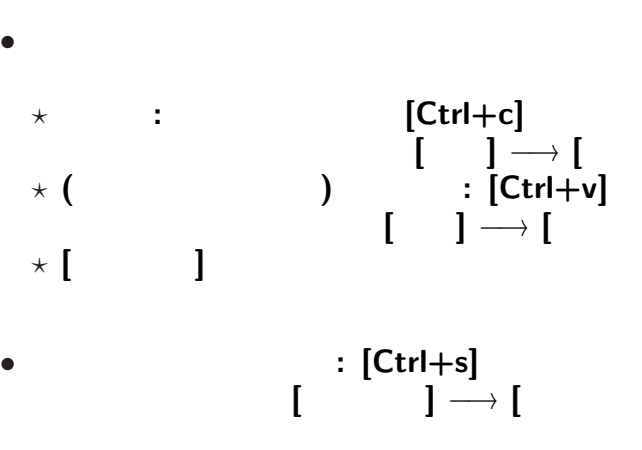

#### EmEditor ( &

• **• [Ctrl**+c]  $\begin{bmatrix} \phantom{-} & \phantom{-} \\ \phantom{-} & \phantom{-} \\ \phantom{-} & \phantom{-} \end{bmatrix} \longrightarrow \begin{bmatrix} \phantom{-} & \phantom{-} \\ \phantom{-} & \phantom{-} \\ \phantom{-} & \phantom{-} \\ \phantom{-} & \end{bmatrix}$ • **• [Ctrl+x]**  $\begin{bmatrix} 1 & 1 & -1 \\ 0 & 1 & -1 \end{bmatrix}$ **(**切り取った部分は覚えているので **[**貼り付け**]** が出来る**)** *•* **(**コピーしたものを**)** 貼り付け**: [Ctrl+v]**  $\begin{bmatrix} \phantom{-} & \phantom{-} \\ \phantom{-} & \phantom{-} \\ \phantom{-} & \phantom{-} \end{bmatrix} \longrightarrow \begin{bmatrix} \phantom{-} & \phantom{-} \\ \phantom{-} & \phantom{-} \\ \phantom{-} & \phantom{-} \\ \phantom{-} & \end{bmatrix}$ 

— and  $17$ —

#### EmEditor ( &

• **• [Ctrl**+c]  $\begin{bmatrix} \phantom{-} & \phantom{-} \\ \phantom{-} & \phantom{-} \\ \phantom{-} & \phantom{-} \end{bmatrix} \longrightarrow \begin{bmatrix} \phantom{-} & \phantom{-} \\ \phantom{-} & \phantom{-} \\ \phantom{-} & \phantom{-} \\ \phantom{-} & \end{bmatrix}$ • **• [Ctrl+x]**  $\begin{bmatrix} 1 & 1 & -1 \\ 0 & 1 & -1 \end{bmatrix}$ **(**切り取った部分は覚えているので **[**貼り付け**]** が出来る**)** *•* **(**コピーしたものを**)** 貼り付け**: [Ctrl+v]**  $\begin{bmatrix} \phantom{-} & \phantom{-} \\ \phantom{-} & \phantom{-} \\ \phantom{-} & \phantom{-} \end{bmatrix} \longrightarrow \begin{bmatrix} \phantom{-} & \phantom{-} \\ \phantom{-} & \phantom{-} \\ \phantom{-} & \phantom{-} \\ \phantom{-} & \end{bmatrix}$ 

— and  $17$ —

## *•* 元に戻す **(Undo): [Ctrl+z]** [Alt+Backspace]

## • **Undo** (Redo):  $[Ctrl + y]$

*<sup>−</sup>*<sup>→</sup> こんな操作はコンピュータにやらせよう **!!**

*<sup>−</sup>*<sup>→</sup> こんな操作はコンピュータにやらせよう **!!**

*<sup>−</sup>*<sup>→</sup> こんな操作はコンピュータにやらせよう **!!**

*•* 検索**:**  $[ \quad ] \longrightarrow [ \quad ]$ *<sup>−</sup>*<sup>→</sup> 検索文字列入力 *•* 置換**:** メニューの **[**検索**]** *<sup>−</sup>*<sup>→</sup> **[**置換**]** *<sup>−</sup>*<sup>→</sup> 検索文字列入力 *<sup>−</sup>*<sup>→</sup> 置換文字列入力

#### $E$ **mEditor** ( :

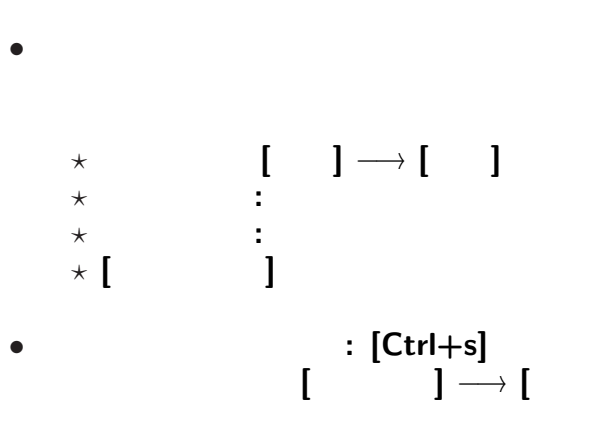

 $21-$ 

#### $E$ mEditor (:

- 
- 演習問題**:**

に変えるには **?**

# $(1 \quad 1 \quad 1)$

: kencho.txt

•<br>• Readerstown Production Production Production Production Production Production Production Production Production<br>• Readerstown Production Production Production Production Production Production Production Production Produ

*•* 他の項目があってもよい **( :** で区切る**)**

都道府県名**:**都道府県庁所在地名

• **WWW** 

実習課題

 $23-$ 

## web brauser

# **Firefox**

# **(Internet Explorer**

実習 **(**ウェブ上のデータの検索**)**

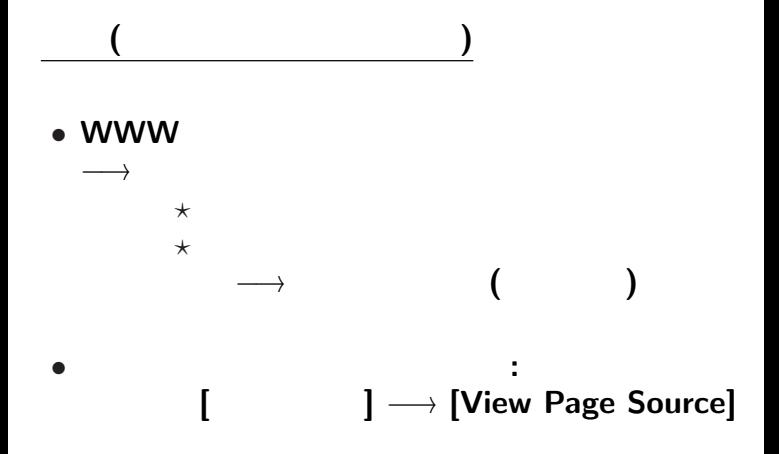

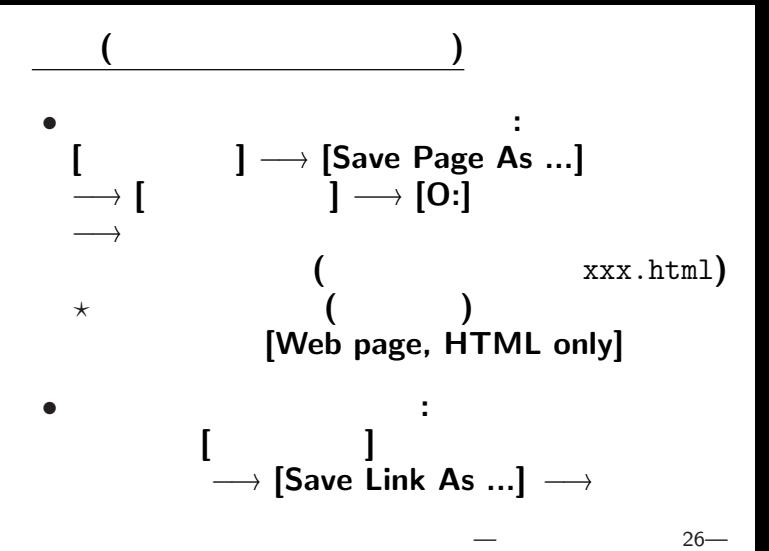

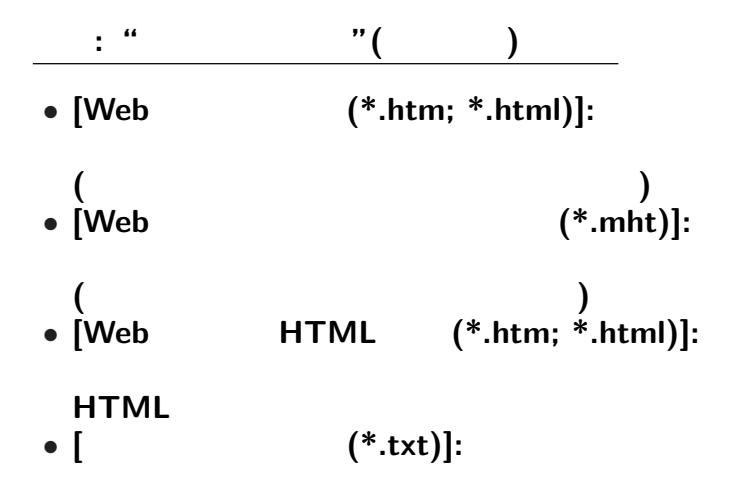

 $27-$ 

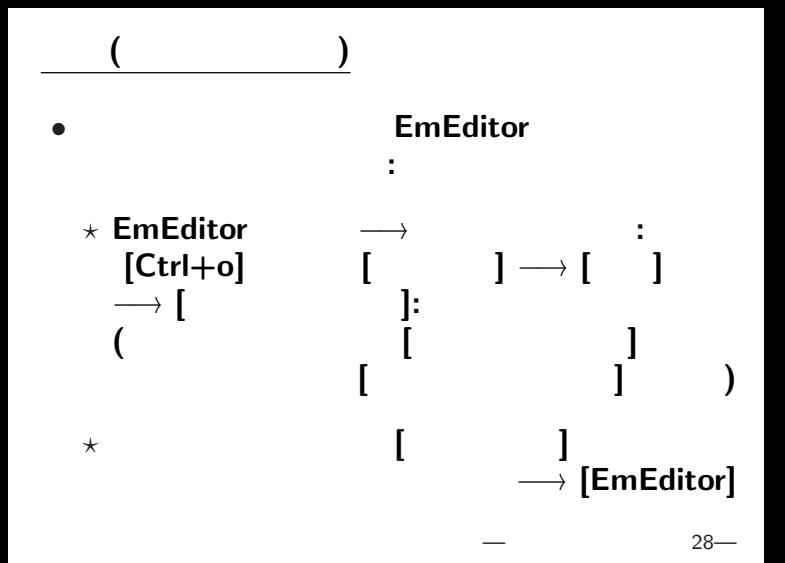

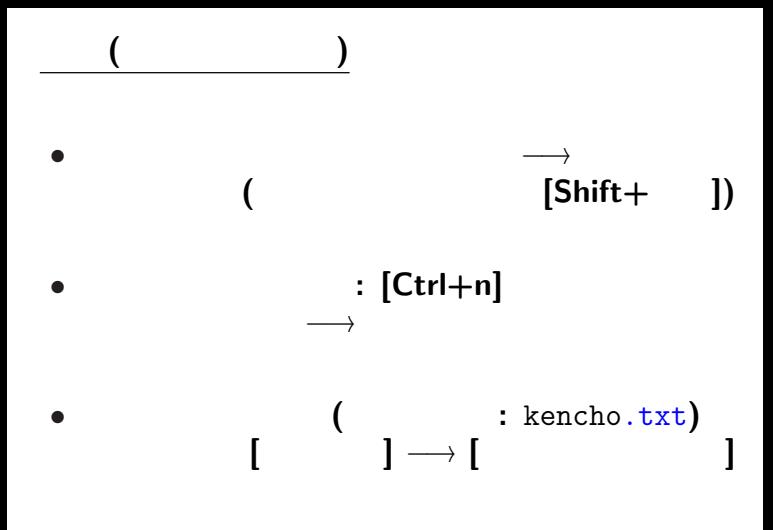

—情報リテラシ演習 29—

# 実習 **(**ファイルの編集**)**

項目を **:** で区切れば良いのだが *· · ·*

# 実習 **(**ファイルの編集**)**

項目を **:** で区切れば良いのだが *· · ·*

# 実習 **(**ファイルの編集**)**

項目を **:** で区切れば良いのだが *· · ·*

*•* 検索**:**  $[ \quad ] \longrightarrow [ \quad ]$ *<sup>−</sup>*<sup>→</sup> 検索文字列入力 *•* 置換**:** メニューの **[**検索**]** *<sup>−</sup>*<sup>→</sup> **[**置換**]** *<sup>−</sup>*<sup>→</sup> 検索文字列入力 *<sup>−</sup>*<sup>→</sup> 置換文字列入力

#### EmEditor (

*•* **[**エスケープシーケンスを使用する**]**  $(\n\lambda)$   $(\n\lambda)$ *•* **[**正規表現を使用する**]** *<sup>−</sup>*<sup>→</sup> 詳しくは **[**ヘルプ**]** 参照 **(**調べ方を知るのが大切**!!)**

## **HTML**

•  $\langle \ldots \rangle$  **markup** • <tr> ... </tr> • <td> ... </td>

となっているので、例えば *· · ·*

- **•**  $(\n\langle n \rangle \rightarrow \n\langle \langle n \rangle \rangle)$  ( *•* </tr> *<sup>−</sup>*<sup>→</sup> 改行 **(**\n**) (**ここまでで **1** 都道府県 **1** 行に**)**
- *•* </td> *<sup>−</sup>*<sup>→</sup> :

*•* その他の <...> *<sup>−</sup>*<sup>→</sup> 消去 **(**空文字列に置換**)**

 $-$  33—

でどうだろうか **(**他の手も色々ある**)**

**"**  $\langle \cdot, \cdot, \cdot \rangle$ " *<sup>−</sup>*<sup>→</sup> 正規表現を利用する  $\langle$  and  $\rangle$   $\langle$   $\rangle$   $\rangle$   $\langle$   $\rangle$   $\rangle$   $\rangle$ • < (<) *•* > 以外の文字 **(**[^>]**)** が続いて **(**\***)** *•* > が現れたら終わる **(**>**)** *<sup>−</sup>*<sup>→</sup> 正規表現 <[^>]\*> で指定

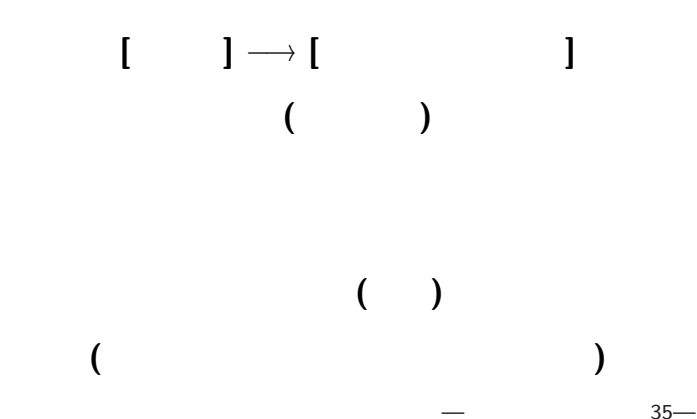

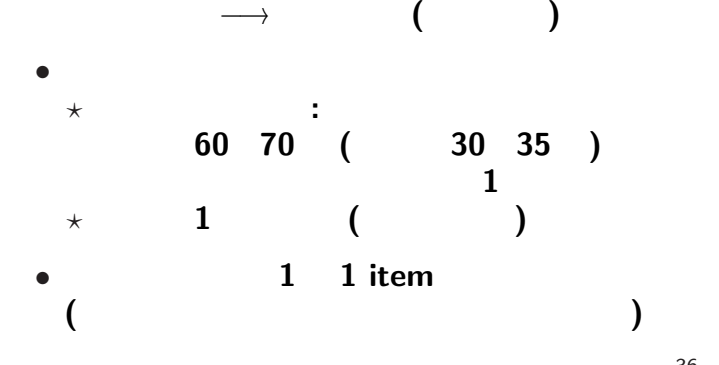

エディタでの文書の文書の文書の文書の文書

•<br>• <del>Product the transference</del> and the transference and the transference and the transference and the transference and the transference and the transference and the transference and the transference and the transference an

 $36-$ 

一般的な注意

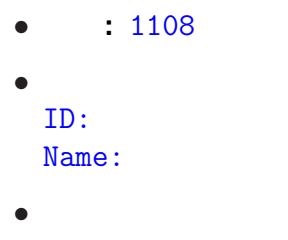

<sub>会社</sub>の選出法の課題<br>この選出法の課題の

# 全範囲指定**: [Ctrl+a]** *<sup>−</sup>*<sup>→</sup> コピー**&**ペースト

作成したテキストデータをコピー**&**ペースト

**(**添付ファイルにしない**)**